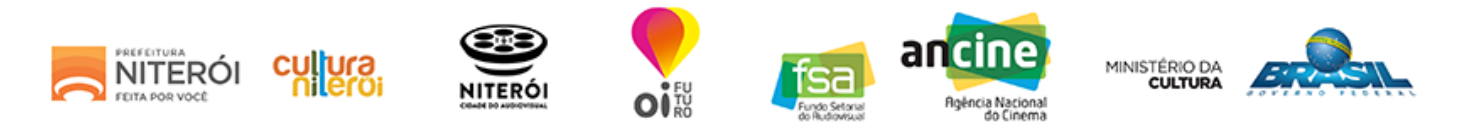

# ETAPA 2 - CADASTRO DE PROJETO

#### Lembre-se:

Caso você não tenha todas as informações solicitadas, utilize a opção SALVAR E CONTINUAR DEPOIS.

Dica: Para facilitar a inscrição do projeto, organize todas as informações em um editor de texto simples e depois "copie e cole" nos campos do formulário on-line.

### Identificação do Projeto

Categoria: \*

XI - Produção e Difusão em Novas Mídias

Nome do projeto: \*

## Identificação do Responsável pelo Projeto

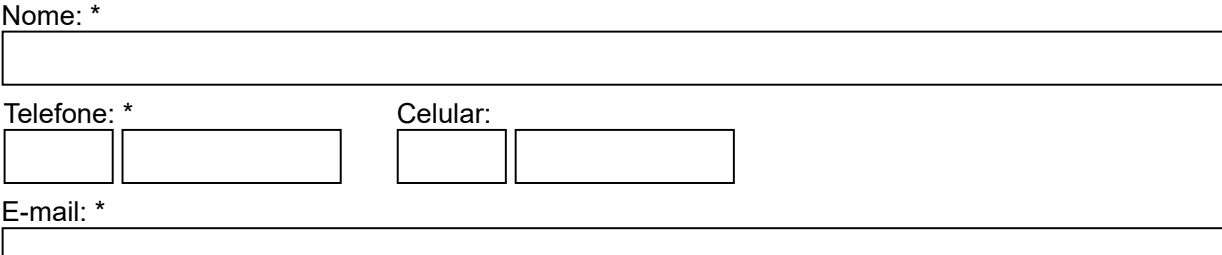

## Detalhamento do Projeto

Descrição do projeto: \*

(máximo de 1.000 caracteres)

Descrição do formato e linguagem técnica: \*

(máximo de 1.000 caracteres)

Justificativa: \*

(máximo de 1.000 caracteres)

Público alvo: \*

Impacto da ação para a cadeia produtiva do audiovisual local/regional: \* (máximo de 1.000 caracteres)

Descrição de medidas de democratização do acesso e de acessibilidade: \* (máximo de 1.000 caracteres)

Sinopse/argumento: (máximo de 1.000 caracteres)

Visão/abordagem estética:

(máximo de 1.000 caracteres)

Descrição dos personagens principais:

(máximo de 1.000 caracteres)

Pontos fortes do projeto: \* (máximo de 1.000 caracteres)

Estratégia de realização do projeto: \* (máximo de 1.000 caracteres)

Estratégia de distribuição/exibição: \* (máximo de 1.000 caracteres)

Link para vídeo sites e redes sociais do projeto: (máximo de 1.000 caracteres)

#### Anexos

Juntamente com o formulário de inscrição, o proponente deverá anexar os itens que estão detalhados no anexo 7 do Edital.

ATENÇÃO: só serão aceitos anexos com tamanho máximo de 10MB, nos seguintes formatos: PDF, DOC, XLS E JPEG.

LEMBRE-SE de que após o fim da inscrição nenhuma informação poderá ser modificada.

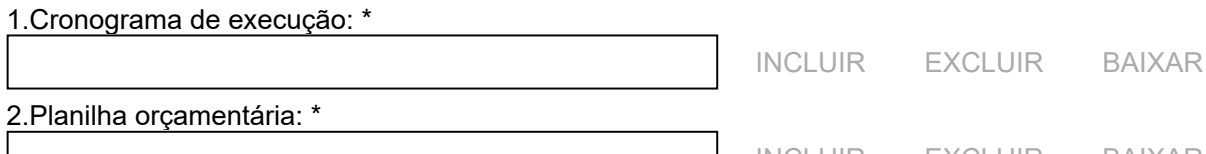

[INCLUIR](javascript:AbrirArquivo("anexo3",10000)) [EXCLUIR](javascript:LimparArquivo("anexo3")) [BAIXAR](javascript:BaixarArquivo("anexo3")) 3.Layout conceitual - Deverá ser encaminhado também 1 (um) arquivo contendo de 1 (um) até 10 (dez) layouts conceituais retratando personagens, cenários e outros elementos que caracterizem o estilo gráfico da proposta:

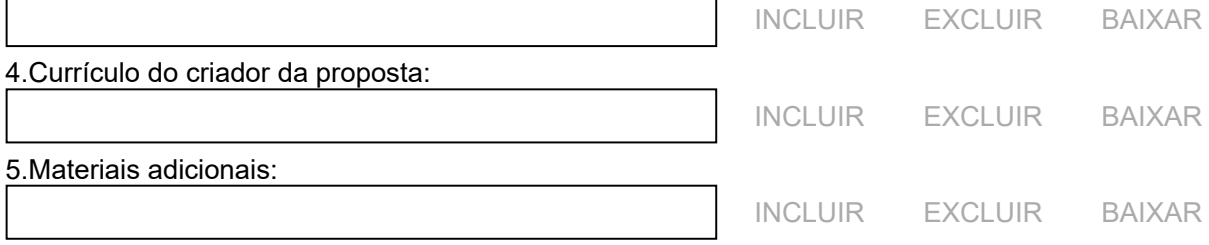

[SALVAR E CONTINUAR DEPOIS](javascript:SalvarTemporario();) **EXAMPLE 20 SALVAR** [CONCLUIR](javascript:SalvarConcluir();)